# 地面の彩色による車両型ロボットの速度制御

2020SC666 潮田響 指導教員:大石泰章

### **1** はじめに

近年,自動車の自動運転化が進行している.そこで自動 運転化に伴う,自動車の安全性に注目が集まっている.自 動車の安全性において,速度を制御することが重要であ る.カーブや交差点の前の地面を彩色し,危険な箇所を明 示することで,自動車の速度を落とさせることは,現在で も広く行われている. これまで人間に情報を与えるために 地面の彩色は行われてきたが,これを自動走行車両でも読 み取れるようにすることで,人間と機械の両方で情報が得 られるため,より安全な走行を目指せるのではないかと考 える.

本研究は,車両型ロボット Zumo を使い,地面の彩色 によりその速度を制御することを試みる. まず、スタート とゴールを設定し,コースのラインの上をロボットに走行 させる.また,コースのラインの横に色の線を塗る.そし て,カメラを用いて色の線を認識し,色ごとに異なる命令 を与えることでロボットの速度を制御することを考える.

# **2** 使用機材について

本研究では, 図 1 で示した車両型ロボット Zumo(青い丸 で囲った部分) および,小型カメラ Pixy2CUMcam5(赤い 丸で囲った部分) を用いて行う.Zumo は,幅 10cm *×* <sup>奥</sup> <sup>行</sup> 10cm *×* 高さ 5cm の車両型ロボットであり,Zumo <sup>の</sup> 上部には Arduino Leonardo が搭載されている. Arduino Leonardo は Arduino IDE というソフトウェアを用いる ことでプログラムの書き込みと実行をすることができる.

Pixy2Cumcam5 はソフトウェア Pixy Mon を用いる ことで最大 7 色まで色を認識させることが可能である. Pixy2 と Zumo の上部にある Arduino Leonardo を接続 し使用する.

Zumo の下部には図 2 のような赤外線センサが取り付け られており,このセンサは地面に赤外線を当て,反射され る赤外線の量に応じて黒と白を判別する.

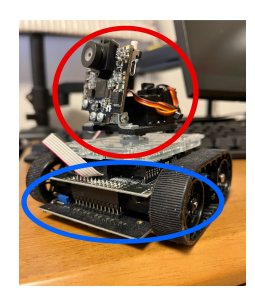

図 1 車 両 型 ロ ボ ッ ト Zumo(青 丸) と 小 型 カ メ ラ Pixy2Cumcam5(赤丸)

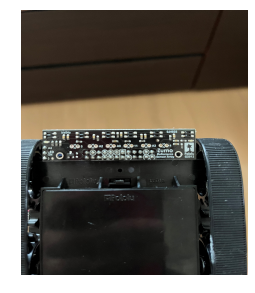

図2 赤外線センサ

# **3** 問題設定

本研究では、車両型ロボット Zumo を自動車に模擬して 実験を行う. 図 3 のようにスタート地点からゴール地点を 繋ぐ黒線を引き,その黒線の上を走行させる.

黒線の上をロボットが走行している際、黒線の横に塗ら れている色を Pixy2 で認識する. 色を認識することができ たら,その色に応じた命令が与えられ,ロボットの走行速 度が変化する.具体的には,赤色 (図 3(a)) を認識したら, カーブがあるので減速し、次の青色 (図 3(b)) を認識した ら、直線なので加速、最後の緑色 $($ 図  $3(c)$ ) を認識したら, 緩やかなカーブなので少し減速,という命令を与える.

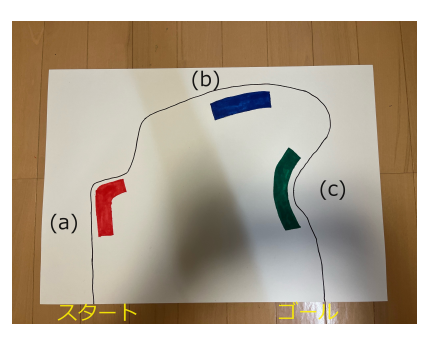

図 3 作成したコース

## **4 Zumo** の制御について

#### **4.1** ライントレース

ライントレースは Zumo の下部に取り付けられている赤 外線センサを用いて行う.6 つのセンサはそれぞれ 0*∼*5 <sup>の</sup> 番号が振り分けられており,黒線がセンサ2とセンサ3の 中間に来ることを目標として,PD 制御を用いて右車輪と 左車輪の速度をそれぞれ変化させる.このプログラムを開 発環境 Arduino IDE で作成し,指示を与えることでライ ントレースを実現する.

プログラムを実行した結果,ロボットはライン上を乱れ ることなく走行し,ゴールまで到達した.

#### **4.2** 速度の指示について

本研究ではカーブで減速,直線で加速という指示をロ ボットに与える.速度の指示はプログラムの中の「motors.setSpeeds(,)」というプログラムを用いて行い,カッ コ内の数値を変更することで指示を行う.

プログラムを実行した結果,(400,400) の時は 0.45m/s, (250,250) の時は 25m/s となり、ロボットは変更した数値 に応じて速度を変えた.

### **5 Pixy2** による色の認識

色の認識を行うために、まず Pixy2 のカメラで地面に 塗ってある色を映す. この時に Pixy2 に内蔵されている 「Color Connected Components」いうプログラムを用い ることで、映した色を識別させる. そして Pixy Mon で色 を認識させることができる.認識させると色ごとのカラー コードを得ることができる. これを Arduino IDE に送り, プログラム中で条件分岐などに使うことができる.

プログラムを実行した結果,Pixy Mon の画面において 図 4 のように赤いボールに「red」というラベルが付き, Pixy2 に色を認識させることができたことが確認できる.

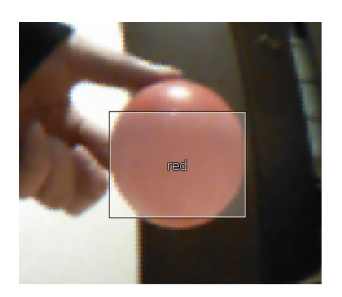

図 4 Pixy2 に認識させたカラーボール

しかし,今回の実験では Pixy2 で得ることができたカ ラーコードをプログラムに反映させ,色に基づいてロボッ トの速度を制御することはできなかった.

### **6** 制御できなかった原因の考察

制御できなかった原因は, Pixy2 で読み取った 色 の 情 報 を Arduino IDE に う ま く 送 信 で き な か ったことであると考える.読み取った色の情報は 「blocks=pixy.ccc.getBlocks」というコードを使用し, blocks の中にそれぞれの色に対応する数値 (red=1, blue=2, green=3) として代入する. そして if 文を使い. 1 のときは減速などのように,色によって異なる指示を与え る. しかし, blocks の中に意図した数値が入らず,色の情 報送信できていないことが分かった.

# **7** おわりに

今回の実験では,ロボットを黒線の上を走行させ,速度 を指示することができた. また、Pixy2 を用いて色を認識 させることもできた.しかし,Pixy2 で認識した色の情報 を,Arduino IDE に送信することができず,色に基づいた ロボットの制御を行うことができなかった.

今後の改善点として,blocks に意図した数値を代入し, Pixy2 から Arduino IDE 間の情報送信を成功させること が挙げられる.

### 参考文献

[1] Pixy Documation,

https://docs.pixycam.com/wiki/doku.php?id=wiki:v2:start